## **Installazione Cloud Camera attraverso procedura automatica**

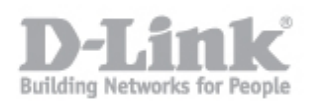

Per effettuare la registrazione di un account mydlink e utilizzare i servizi cloud mydlink, è necessario disporre di un prodotto abilitato per mydlink.

Attenersi alla procedura seguente per registrare il prodotto abilitato per mydlink ed effettuare la registrazione di un account mydlink.

Passo 1: passare alla [pagina del supporto tecnico](https://www.mydlink.com/support) (<https://eu.mydlink.com/support> ) di mydlink e scaricare la Configurazione guidata specifica per il modello e il sistema operativo in uso. Se la Configurazione guidata è un file zip, sarà necessario decomprimerlo prima di poterlo eseguire.

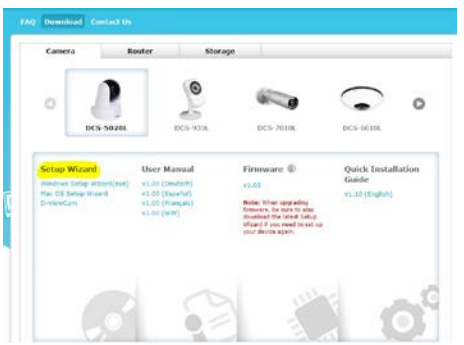

**Passo 2:** avviare la Configurazione guidata e attenersi alle istruzioni per configurare il dispositivo.

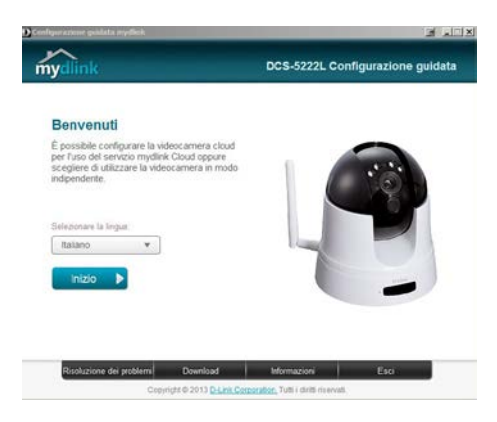

**Passo 3:** verso la fine della Configurazione guidata sarà possibile eseguire la registrazione per un account mydlink.

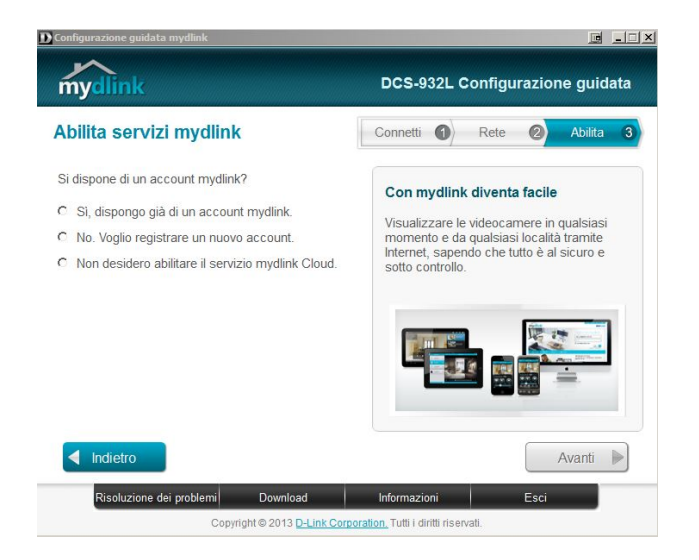